## **Panasonic**

## **Drahtloses Lautsprechersystem**

**Modell Nr. SC-NE5**

**SC-NE3**

**Sie können drahtlos Musik von einem iOS-Gerät, einem AndroidTM-Gerät oder einem Mac/PC auf die SC-NE5/SC-NE3-Lautsprecher streamen. Zur Verwendung dieser Musik-Streaming-Funktion muss SC-NE5/SC-NE3 über den Wireless Router (Zugangspunkt) mit demselben 2,4 GHz-Drahtlosnetzwerk verbunden sein wie das kompatible Gerät.**

**\*1: Hinsichtlich der Kompatibilität siehe Bedienungsanleitung. Auf diesem Blatt verwendete Bildschirmdarstellungen: iPhone 4S, iOS 6.0.1 iOS-Gerät\*1, Android-Gerät oderr Mac/PC Wireless Router SC-NE5/ SC-NE3**

## **Wi-Fi® Anschlussanleitung**

- *1* **Stellen Sie das SC-NE5/SC-NE3 in der Nähe des Wireless Routers auf.**
- *2* **Schalten Sie dieses System ein.**
- *3* **Halten Sie sich bei der Auswahl der Netzwerkonfigurationsmethode an die Grafik unten.**
	- ≥ Wenn Sie die Wireless-Konfiguration mit Ihrem Mac/PC vornehmen oder die erweiterte Einstellung verwenden möchten, siehe unter SC-NE5 "Methode 4" oder SC-NE3 "Methode 3" in der Bedienungsanleitung.

VQC9397

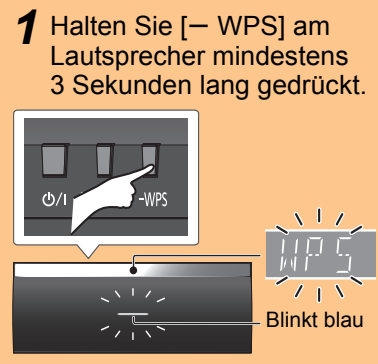

*2* Drücken Sie die WPS-Taste am Wireless Router.

*3* Drücken Sie zum Verlassen [OK] auf der Fernbedienung.

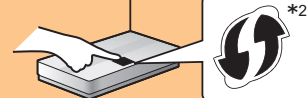

Die Einstellungen sind abgeschlossen, wenn "SUCCESS" angezeigt wird und die Anzeige blau aufleuchtet.

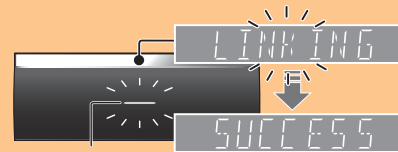

\*2: Das Symbol kann variieren. Leuchtet blau

### **Rufen Sie die Einstellung für das Wireless-Netzwerk auf**

**Vorbereitung**

Die folgenden Erläuterungen beziehen sich auf ein iPhone.

**Mit iPod touch/iPhone kompatibler** 

**Lightning-Anschluss:**

**iPod touch/iPhone/iPad mit iOS 5.0 oder höher:**

*1* Trennen Sie die Verbindung aller an das CD-Gerät angeschlossenen Geräte. *2* Verbinden Sie den iPhone mit Ihrem drahtlosen Heimnetzwerk.

*3* Verbinden Sie das iPhone mit

dem CD-Gerät.

Wählen Sie eine der folgenden

Verbindungen.

Im Lieferumfang des iOS-Geräts enthaltenes spezielles Kabel

- Verbinden Sie Ihr Smartphone mit Ihrem drahtlosen Heimnetzwerk.
- ≥Kontrollieren Sie das Passwort für Ihr drahtloses Heimnetzwerk.
- *1* Drücken Sie wiederholt [SETUP] auf der Fernbedienung zur Auswahl von "NET SETUP" und drücken Sie dann [OK].
- *2* Starten Sie "Panasonic Stereo System Network Setup" auf Ihrem Smartphone und befolgen Sie die Anweisungen.

halten Sie dann

3 Sekunden gedrückt.

*5* Es erscheint eine Meldung auf

dem iPhone.

Gestatten Sie dem iPhone die

Einstellungen des

it to share your Wi-f

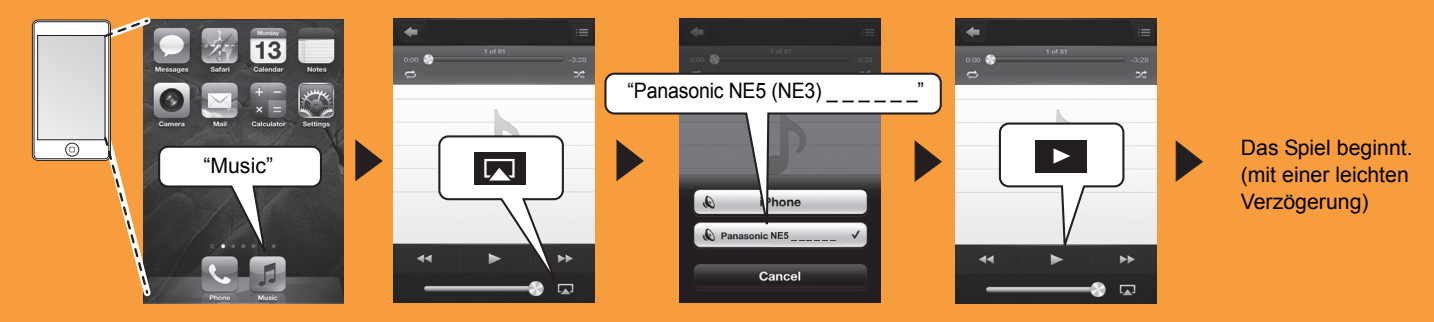

Drahtlosnetzwerks zu nutzen.

*6* Die Einstellungen sind

beendet, wenn "SUCCESS" angezeigt wird und die Anzeige am Lautsprecher blau

leuchtet.

*7* Drücken Sie zum Verlassen [OK] auf der Fernbedienung.

Wireless-Netzwerks mit der Anwendung "Panasonic Stereo System Network Setup" (kostenlos) vornehmen. Wenn Sie ein Android-Gerät verwenden, die Anwendung beim Google Play<sup>™</sup> Store herunterladen. Wenn Sie einen/ ein iPod touch/iPhone/iPad verwenden, diese beim App Store herunterladen.

#### **Vorbereitung**

- **dem das iOS-Gerät verbunden ist.**
- 2 **Betätigen Sie die Home-Taste, um die Anwendung zu beenden, wenn Sie durch eine Meldung aufgefordert werden, das iOS-Gerät an dieses System anzuschließen.**
- 3 **Wählen Sie auf dem Bildschirm zur Auswahl des Wi-Fi-Netzwerks in "Settings" "00 Setup \_ \_ \_ \_ \_ \_".**

Wi-Fi ON  $\sqrt{2}$  $\checkmark$  00 Setup

4 **Rufen Sie die Anwendung erneut auf, wenn durch eine Meldung die erfolgte Herstellung der Verbindung zu diesem System angezeigt wird.**

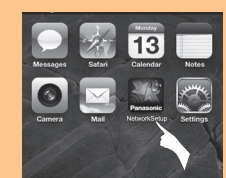

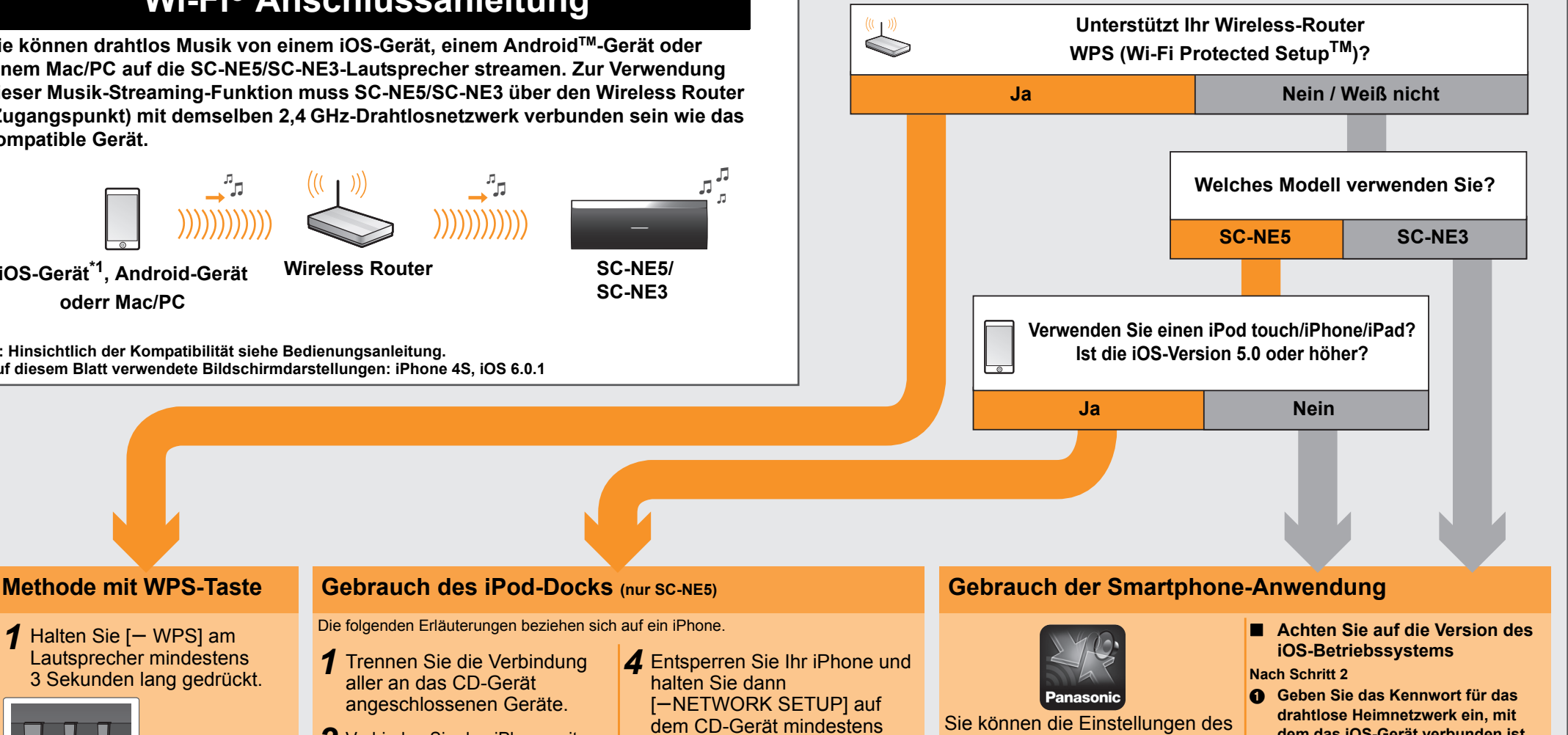

5 **Beenden Sie die Anwendung und kontrollieren Sie den Betrieb von AirPlay usw., wenn durch eine Meldung das Ende der Wi-Fi-Konfiguration für dieses System angezeigt wird.**

**Gebrauch von AirPlay**

Die folgenden Erläuterungen beziehen sich auf ein iPhone. **Vorbereitung** ≥**Schalten Sie dieses System ein.**

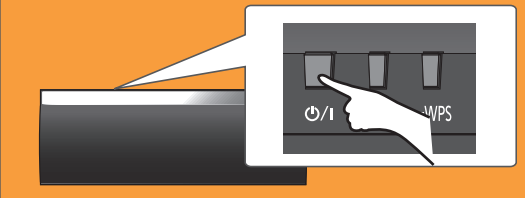

*1* Verbinden Sie den iPhone mit Ihrem drahtlosen Heimnetzwerk.

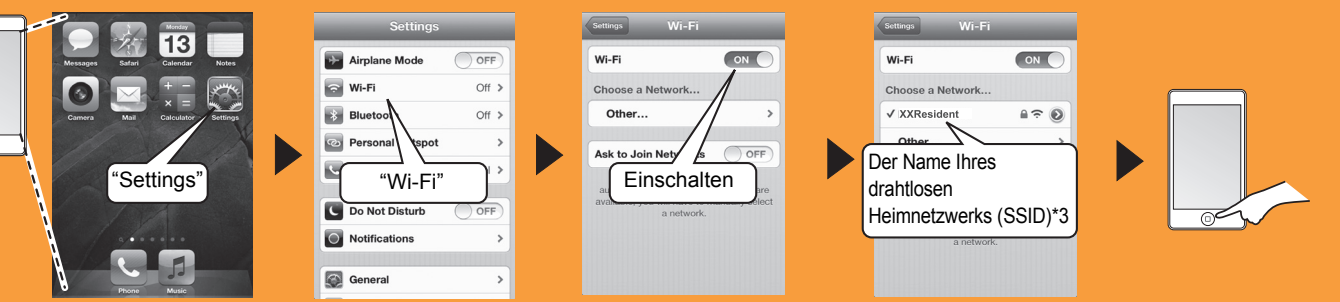

Sie werden unter Umständen zur Eingabe des Passworts aufgefordert. Geben Sie das Passwort für Ihr drahtloses Heimnetzwerk ein.

**Z** Wählen Sie "Panasonic NE5 (NE3) \_\_\_\_\_\_" aus dem AirPlay <sub>A</sub>-Symbol und starten Sie die Wiedergabe.

# **Panasonio**

**Système d'enceintes sans fil**

Modèle n<sup>o</sup> SC-NE5 **SC-NE3**

### **Vous pouvez diffuser en flux la musique provenant d'un dispositif iOS, d'un dispositif AndroidTM ou d'un Mac/PC vers les enceintes du SC-NE5/SC-NE3. Pour utiliser cette fonctionnalité de diffusion en flux, SC-NE5/SC-NE3 doit être connecté au même réseau sans fil à 2,4 GHz que le dispositif compatible au moyen du**

## **Guide de la connexion Wi-Fi®**

## **Démarrez la configuration réseau sans fil**

**Préparation**

- *1* **Placez le SC-NE5/SC-NE3 près du routeur de réseau sans fil.**
- *2* **Allumez ce système.**
- *3* **Suivez le tableau ci-dessous pour choisir la méthode de configuration du réseau.** ≥ Si vous désirez effectuer la configuration sans fil avec votre Mac/PC, ou si vous désirez appliquer les paramètres avancés, consultez la SC-NE5 "Méthode 4" ou SC-NE3 la "Méthode 3" du Mode d'emploi.

**Oui Non** / Je ne sais pas

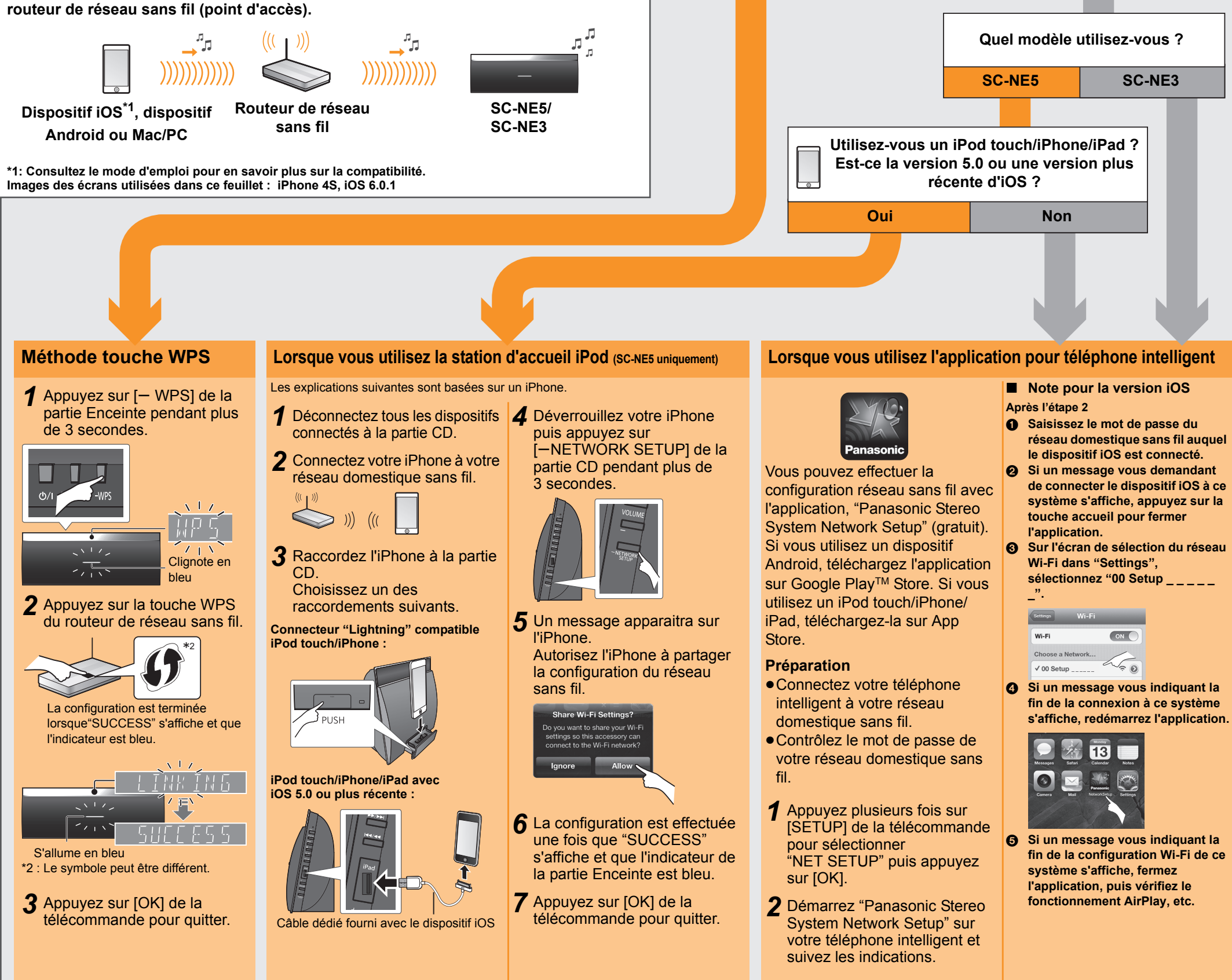

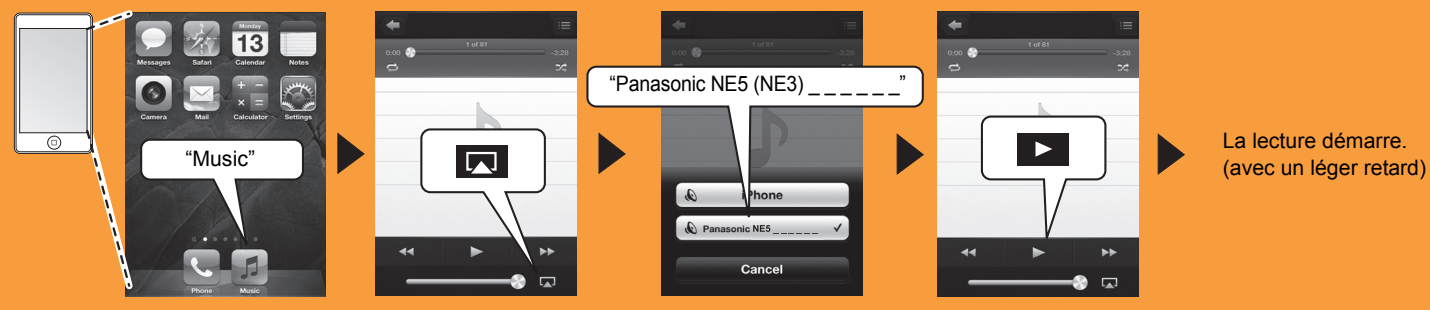

**Utilisation de l'AirPlay**

Les explications suivantes sont basées sur un iPhone. **Préparation** ≥**Allumez ce système.**

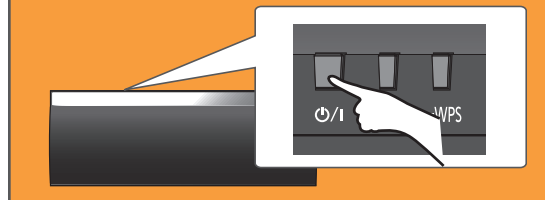

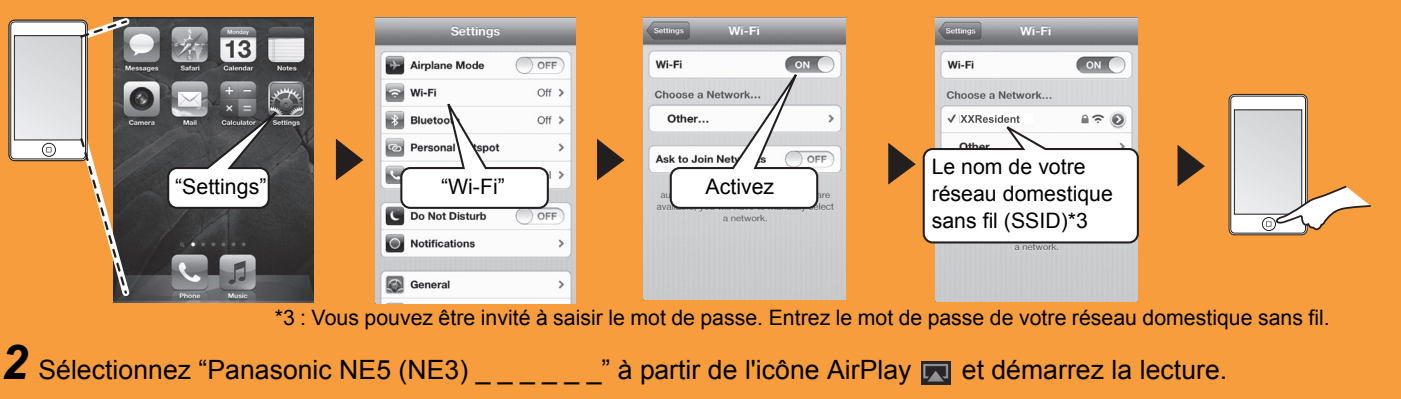

**Est-ce que votre routeur de réseau sans fil prend en charge le WPS (Wi-Fi Protected SetupTM) ?**

# **Panasonio**

**Sistema di diffusori wireless**

**Modello N. SC-NE5 SC-NE3**

- *1* **Posizionare SC-NE5/SC-NE3 vicino al router di rete wireless.**
- *2* **Accendere questo sistema.**
- *3* **Seguire il flowchart seguente per scegliere il metodo di impostazione della rete.** ≥ Se si desidera effettuare le impostazioni wireless tramite il Mac/PC, o se si desidera applicare le impostazioni avanzate, vedere SC-NE5 "Metodo 4" o SC-NE3 "Metodo 3" nelle istruzioni per l'uso.

*3* Premere [OK] sul telecomando per uscire.

## **Avviare le impostazioni di rete wireless**

**Preparazione**

Cavo dedicato in dotazione al dispositivo

- **Preparazione**
- Accendere questo sistema.

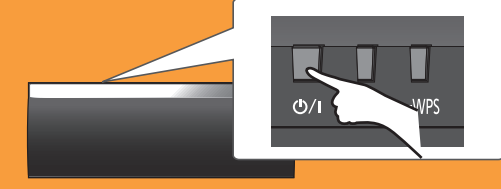

iOS

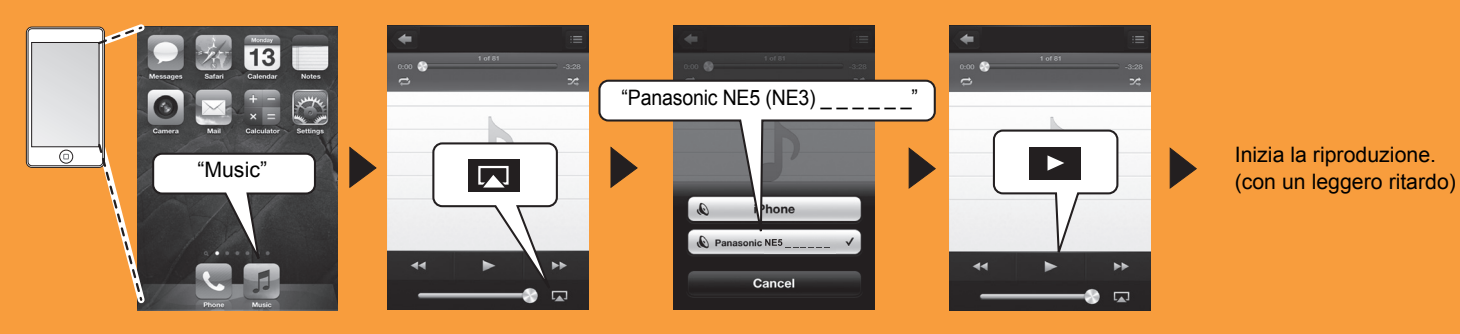

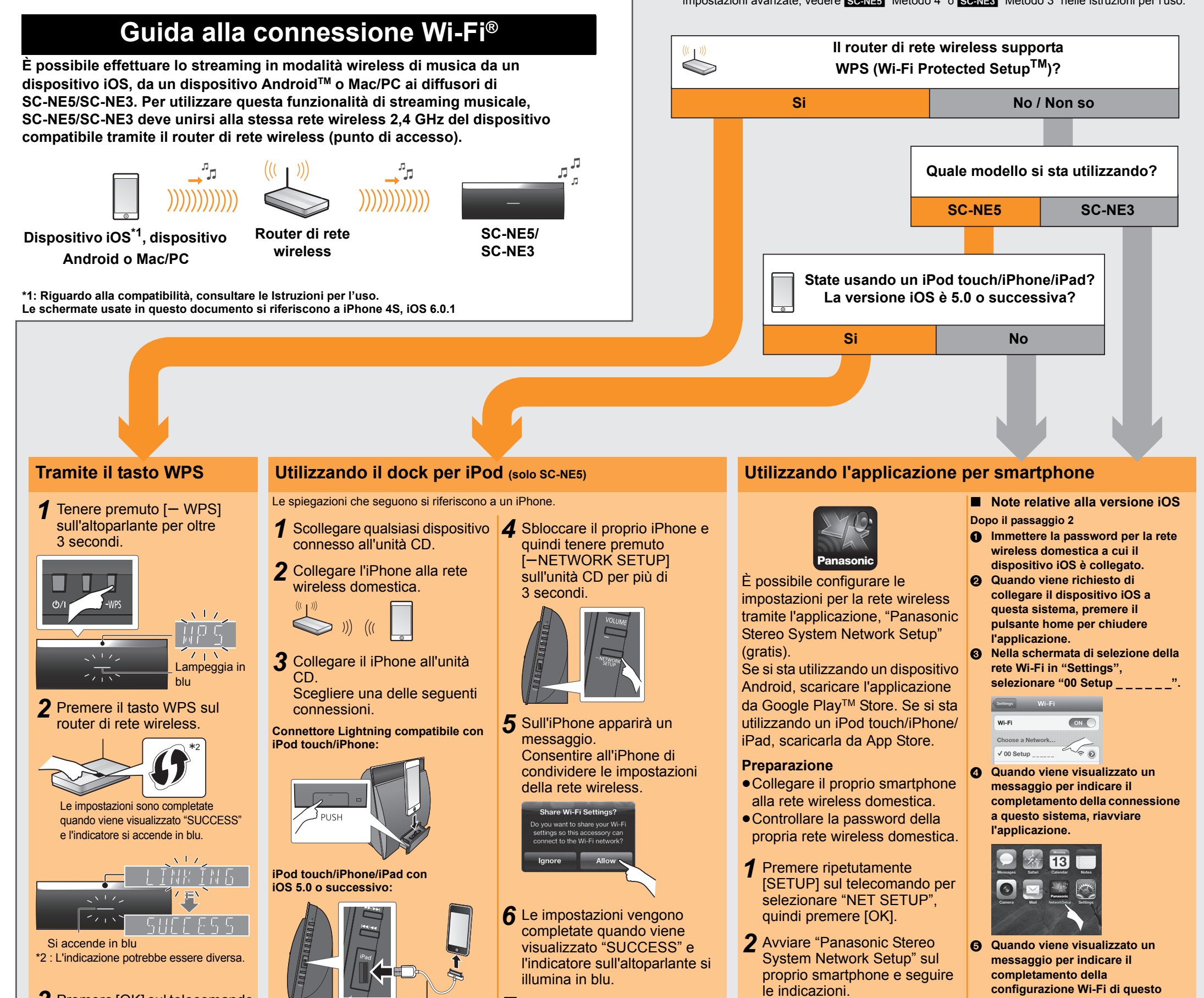

*7* Premere [OK] sul telecomando

per uscire.

**sistema, chiudere l'applicazione,** 

**quindi controllare il** 

**funzionamento di AirPlay, ecc.**

**Utilizzo di AirPlay**

Le spiegazioni che seguono si riferiscono a un iPhone.

*1* Collegare l'iPhone alla rete wireless domestica.

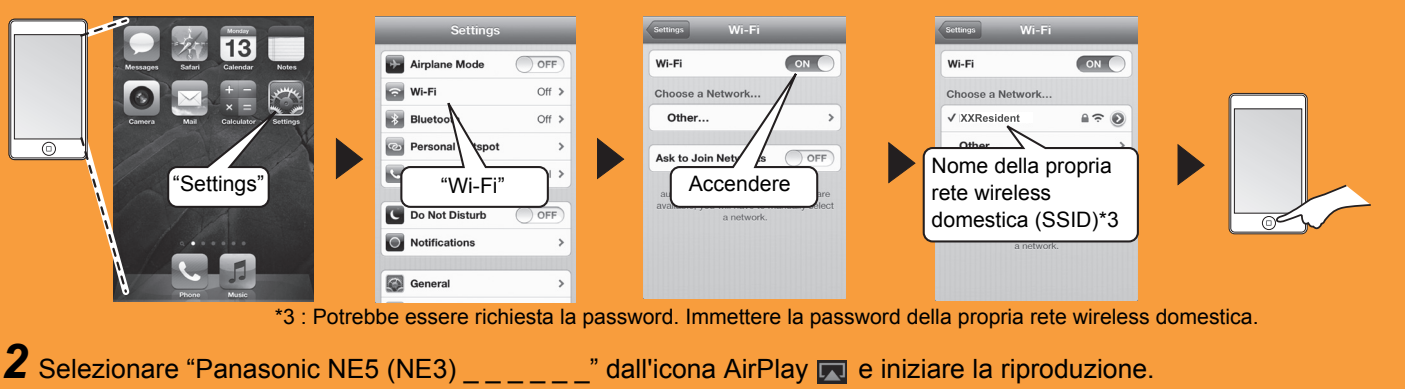

## **Panasonic**

## **Draadloos luidsprekersysteem**

**Model nr. SC-NE5 SC-NE3**

**U kunt muziek afkomstig van een iOS-toestel, een AndroidTM- toestel of een Mac/PC draadloos naar de luidsprekers van de SC-NE5/SC-NE3 streamen. Om het muziek streamen SC-NE5/SC-NE3 te kunnen uitvoeren, dient u hetzelfde draadloze netwerk van 2,4 GHz te gebruiken dat door het compatibele apparaat gebruikt wordt, via de draadloze netwerkrouter (toegangspunt).**

## **Gids voor Wi-Fi®-verbinding**

≥ Als u met uw Mac/PC een draadloze instelling wilt uitvoeren, of als u de geavanceerde instelling wilt toepassen, raadpleeg dan SC-NE5 "Methode 4" of SC-NE3 "Methode 3" in de gebruiksaanwijzing.

**Start de draadloze netwerkinstellingen**

**Voorbereidingen**

 $\iff$ 

*1* **Plaats de SC-NE5/SC-NE3 vlakbij de draadloze netwerkrouter.**

*2* **Schakel dit systeem in.**

*3* **Volg de instructies van onderstaand schema om de instellingsmethode** 

**voor het netwerk te kiezen.**

De volgende uitleg is gebaseerd op een iPhone. **Voorbereidingen** ● Schakel dit systeem in.

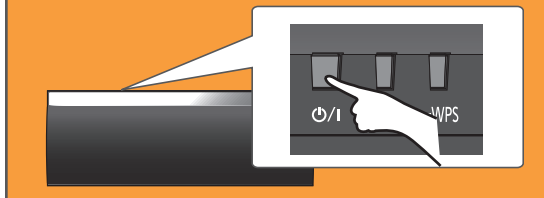

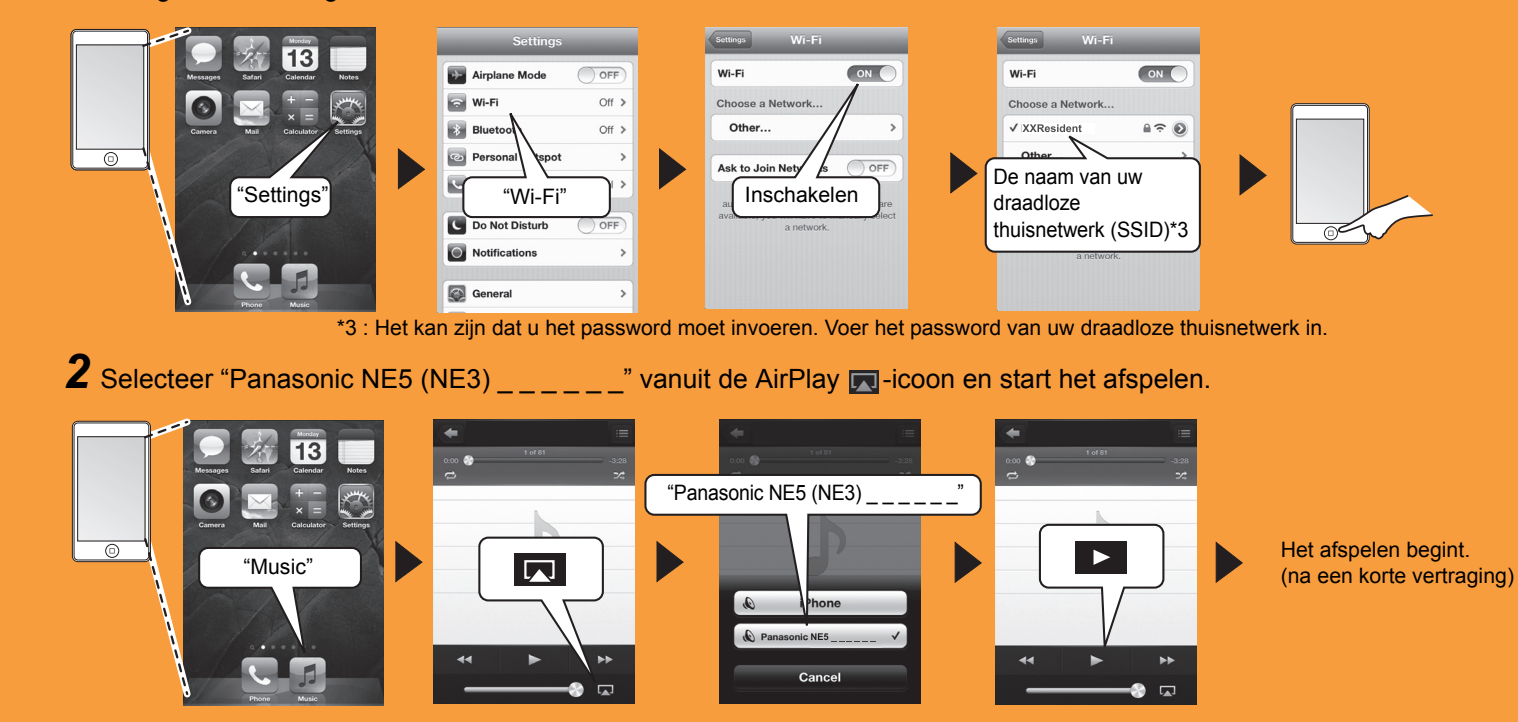

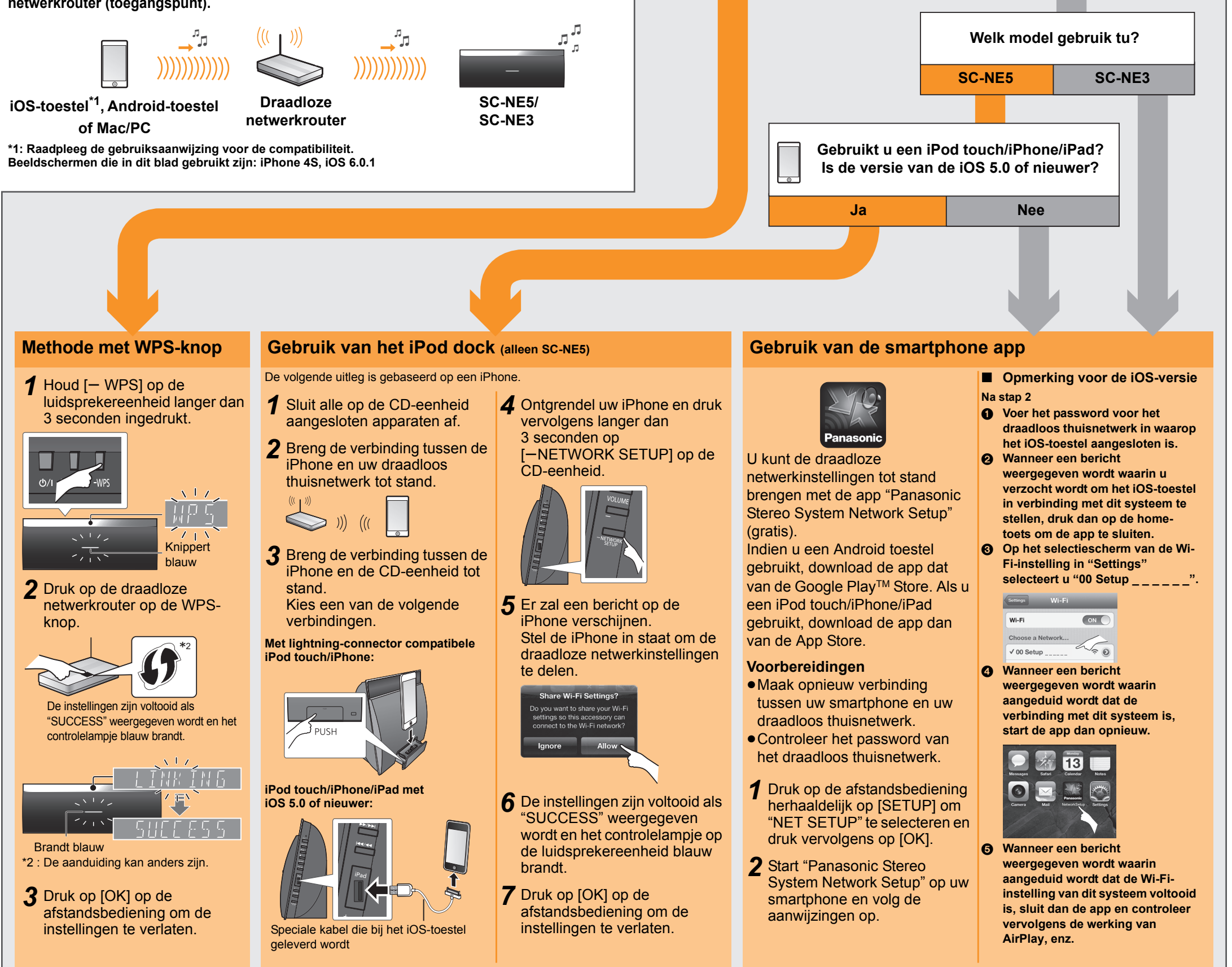

**Ja Nee** / Weet niet

### **Gebruik van AirPlay**

**Ondersteunt uw draadloze netwerkrouter WPS (Wi-Fi Protected SetupTM)?**